内灘町立鶴ケ丘小学校

校長 吉川 康雄

( 公 印 省 略 )

## 内灘町メール配信サービスの保護者登録について

本校では、今年度より「内灘町メール配信サービス」を利用し、「遠足の有無」「大雪による休 校」「不審者情報」等の緊急情報を保護者の携帯電話やパソコンへ一斉配信しております。ご家 庭と学校を密接に繋ぎ、子ども達の安心と安全を支える本システムへご理解をいただき、何卒登 録をしていただきますようお願い申し上げます。

1.サービスの概要

- 学校から保護者の皆様の携帯電話やパソコンに、メールを一斉配信するサービスです。
- ご利用は無料です。通信料のみ各ご家庭でのご負担となります。
- 皆様のメールアドレスは学校側からは確認できず、個人情報は保護されています。メールアドレス が他の目的に使用されることはありません。

2.ご利用方法

ご利用の際は、メールアドレスの登録が必要です。携帯電話あるいはパソコンより 「uchinada-g@entry.mail-dpt.jp」宛に空メールを送信、登録用メールを受信後、 メール記載の URL より登録を行います。携帯電話の場合、右記を読み取りますと、

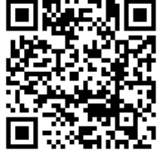

上記のメールアドレス宛の空メールが作成できます。

なお、登録の際にはログインパスワード(数字 8 桁)の入力が必要です。パスワードをお知りになりた い方は、学校配付のプリントをご覧になるか、直接学校にお問い合わせください。

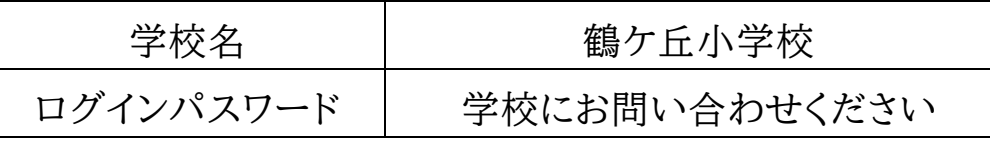

★なお、内灘町メール配信サービスに登録済の方は、上記方法により登録出来ない場合がありま す。その際は、「5.登録情報の変更方法」に記載の登録変更用アドレスにより追加登録を行って ください。

※小学校・中学校両方に登録する場合も、小学校に登録後、「5.登録情報の変更方法」に記載の 登録変更用アドレスにより、中学校に追加登録をしてください。中学校のログインパスワードは内 灘中学校にお問い合わせください。

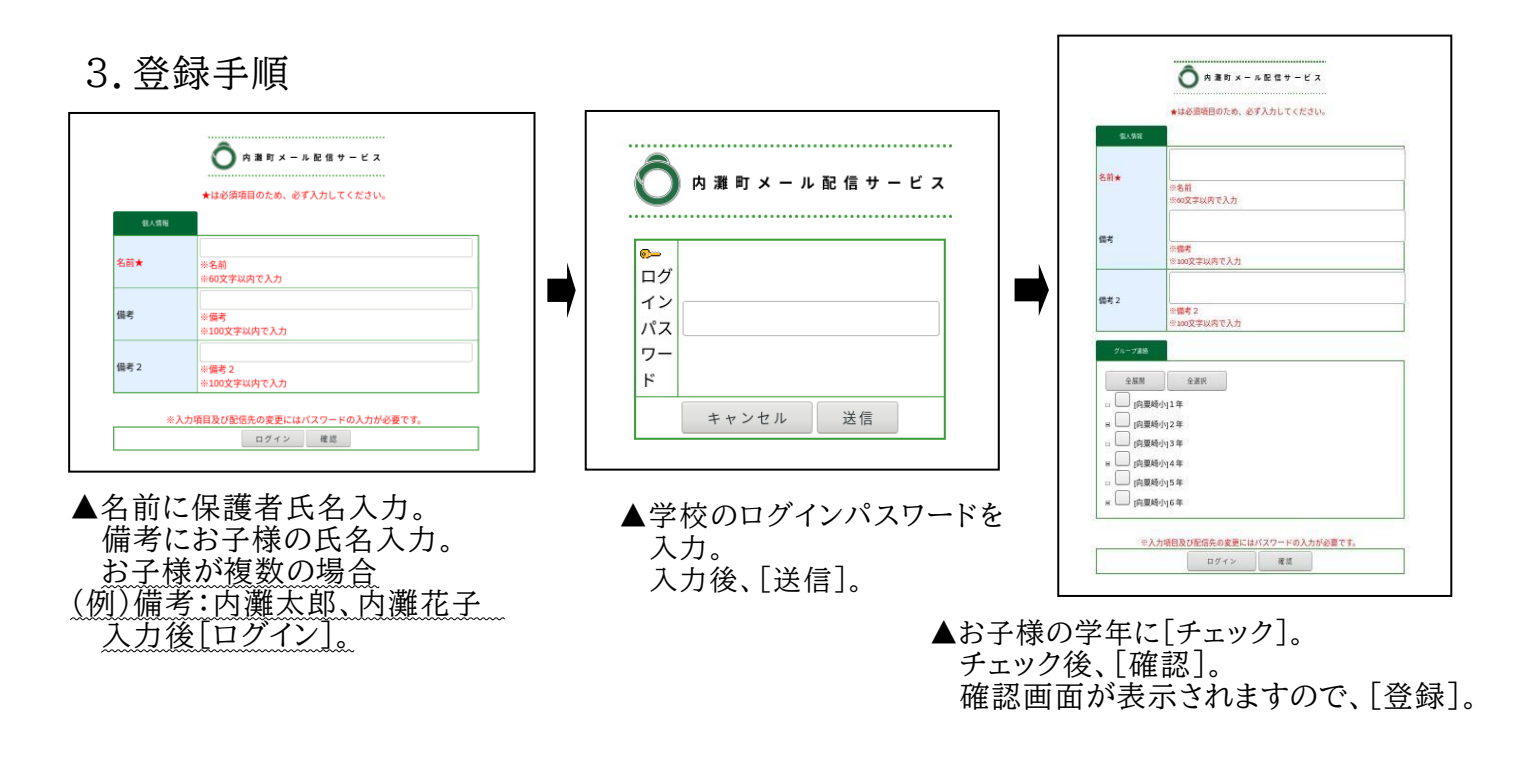

登録完了後に「内灘町メール配信サービス[グループ連絡]本登録完了のお知らせ」のメールが 届きますので、ご確認ください。

## 4.登録時の注意事項

携帯電話の迷惑メール設定によっては、うまく登録できない場合があります。その場合は、 下記の2点をお試しください。

○登録用メールが届かない場合

・「指定受信」の一覧に「@town.uchinada.lg.jp」を追加してください。

・URL 付きメールの受信を許可してください。

○学校からのメールが届かない場合

・「指定受信」の一覧に「@town.uchinada.ishikawa.jp」を追加してください。

※詳しい操作方法は機種によって異なりますので、携帯電話各社ショップ等にご相談ください。

## 5.登録情報の変更方法

既に登録をしている場合は、下記手順で学校・お子様の追加登録や登録内容の変更を行ってくださ  $\mathbf{v}_\alpha$ 

「uchinada-g@check.mail-dpt.jp」宛に空メールを送信、登録変更用メールを 受信後、メール記載の URL より登録変更を行います。携帯電話の場合、右記を 読み取りますと、上記のメールアドレス宛の空メールが作成できます。

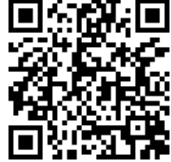

グループ連絡[変更]→[ログイン]→ログインパスワード入力し、[送信] →お子様の学年に「チェック]し、「確認]→「登録]